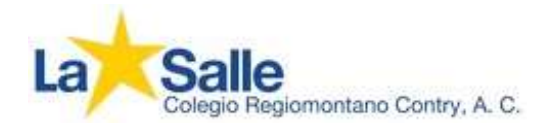

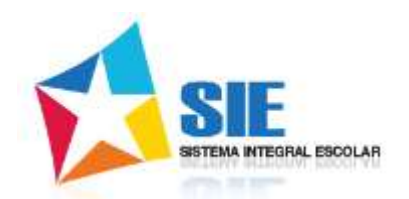

# Como Permitir Ventanas Emergentes o Pop-Ups en su Navegador de Internet.

Haz clic en el navegador de tu interés.

[Google Chrome](#page-1-0)

## [Mozilla Firefox](#page-3-0)

[Microsoft Edge](#page-6-0) Windows 10

[Internet Explorer versión 11](#page-8-0)

# [Apple Safari](#page-11-0)

<span id="page-0-0"></span>Safari [y Chrome iOS 9, ipad](#page-14-0) y iphone

1

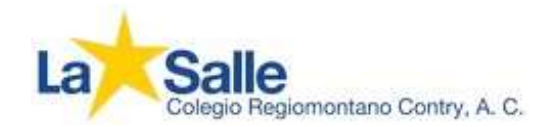

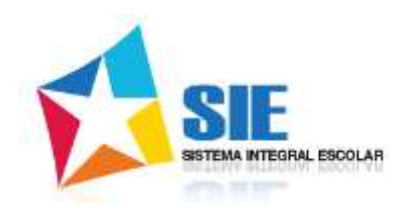

## Google Chrome

<span id="page-1-0"></span>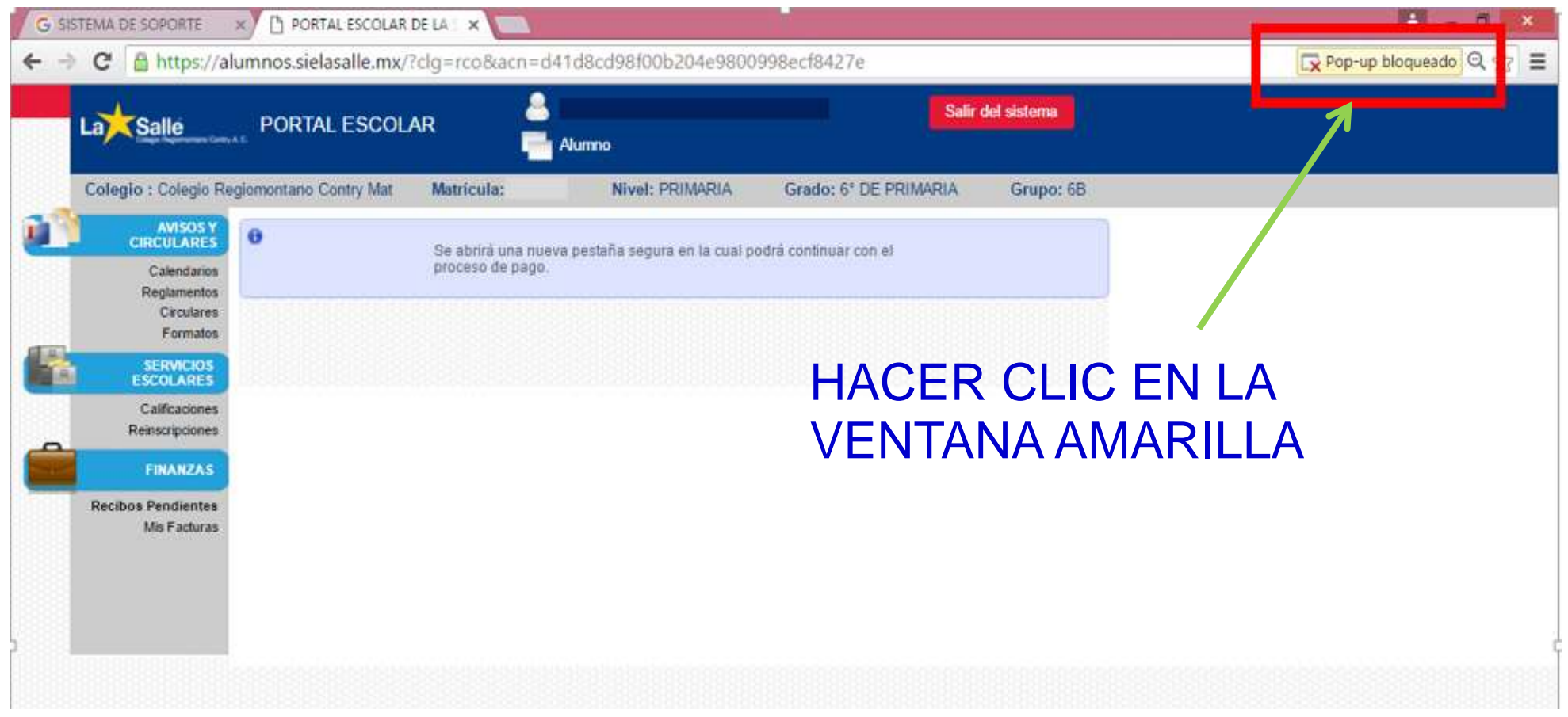

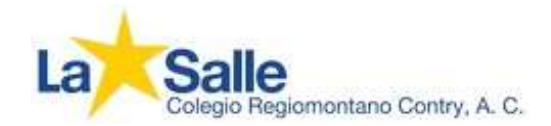

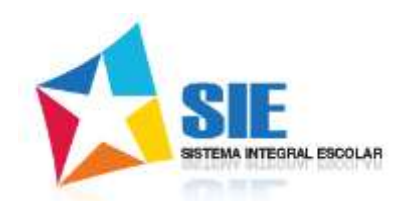

## Google Chrome

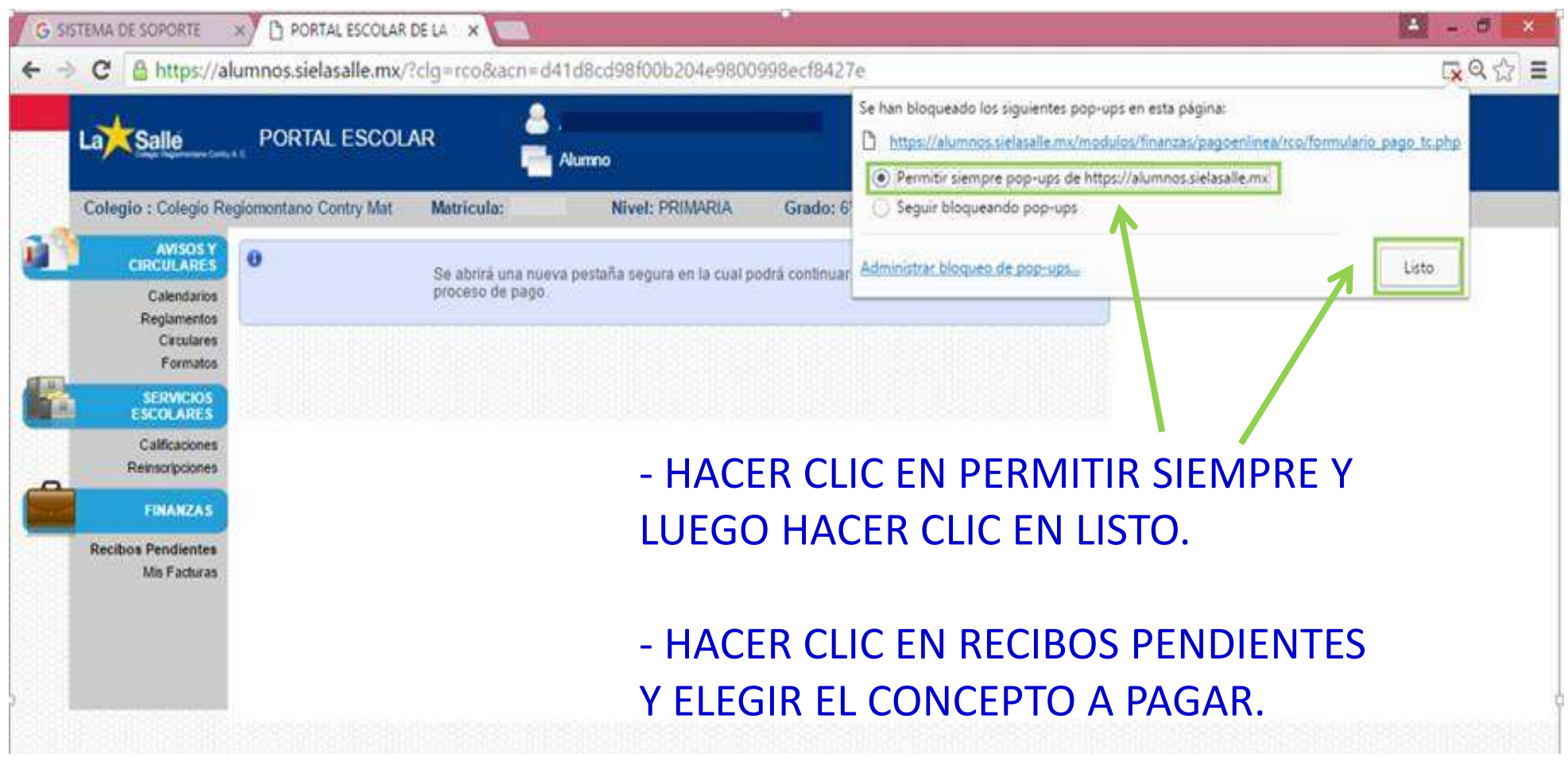

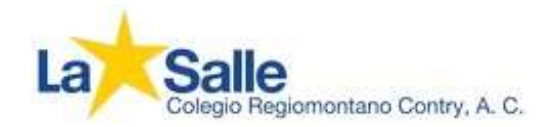

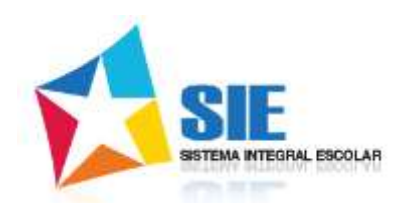

### Mozilla Firefox

<span id="page-3-0"></span>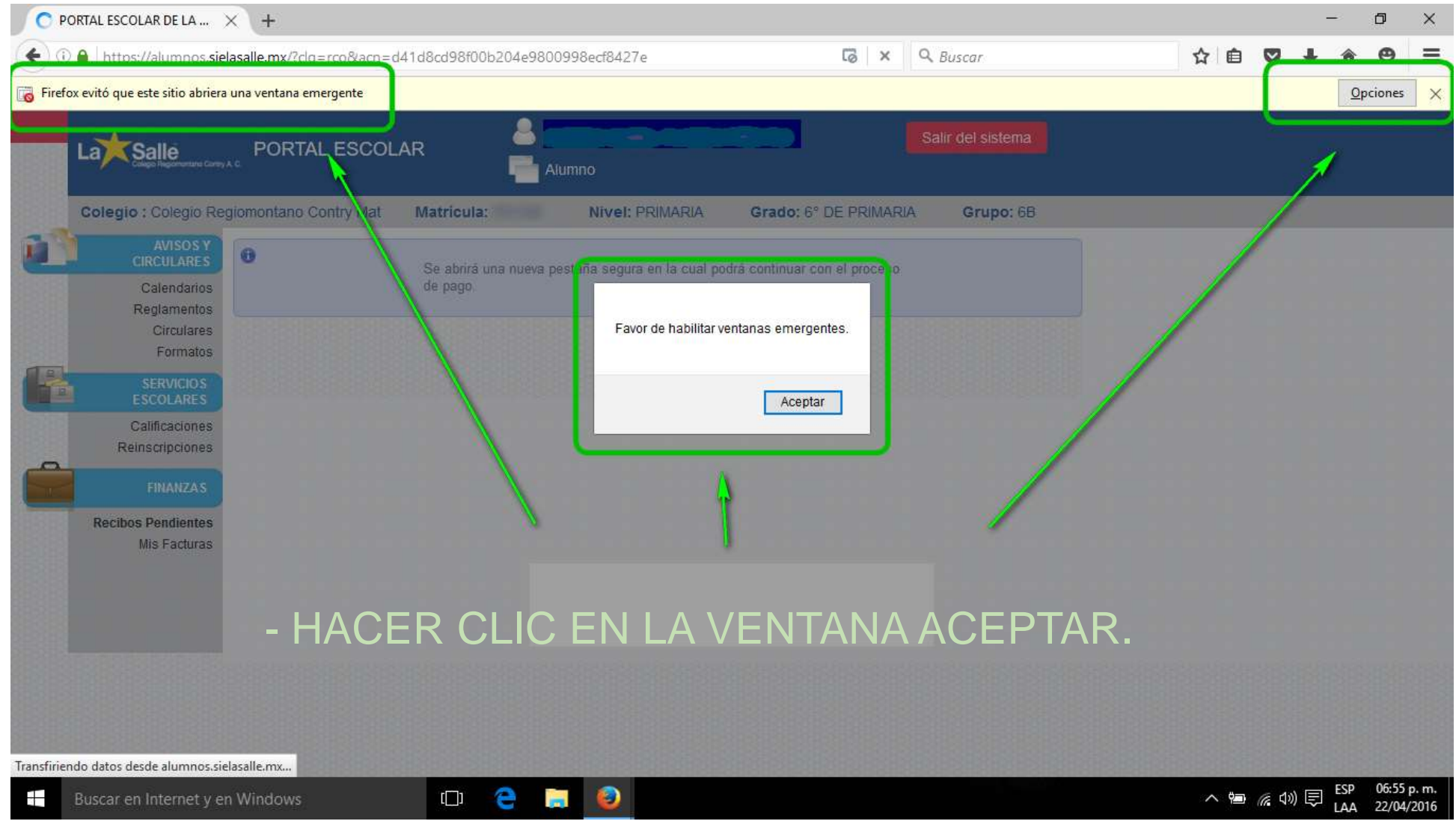

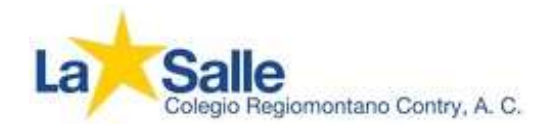

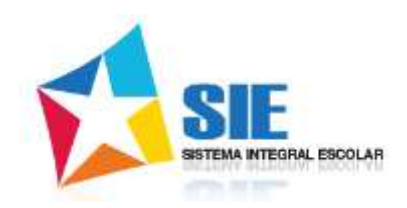

## Mozilla Firefox

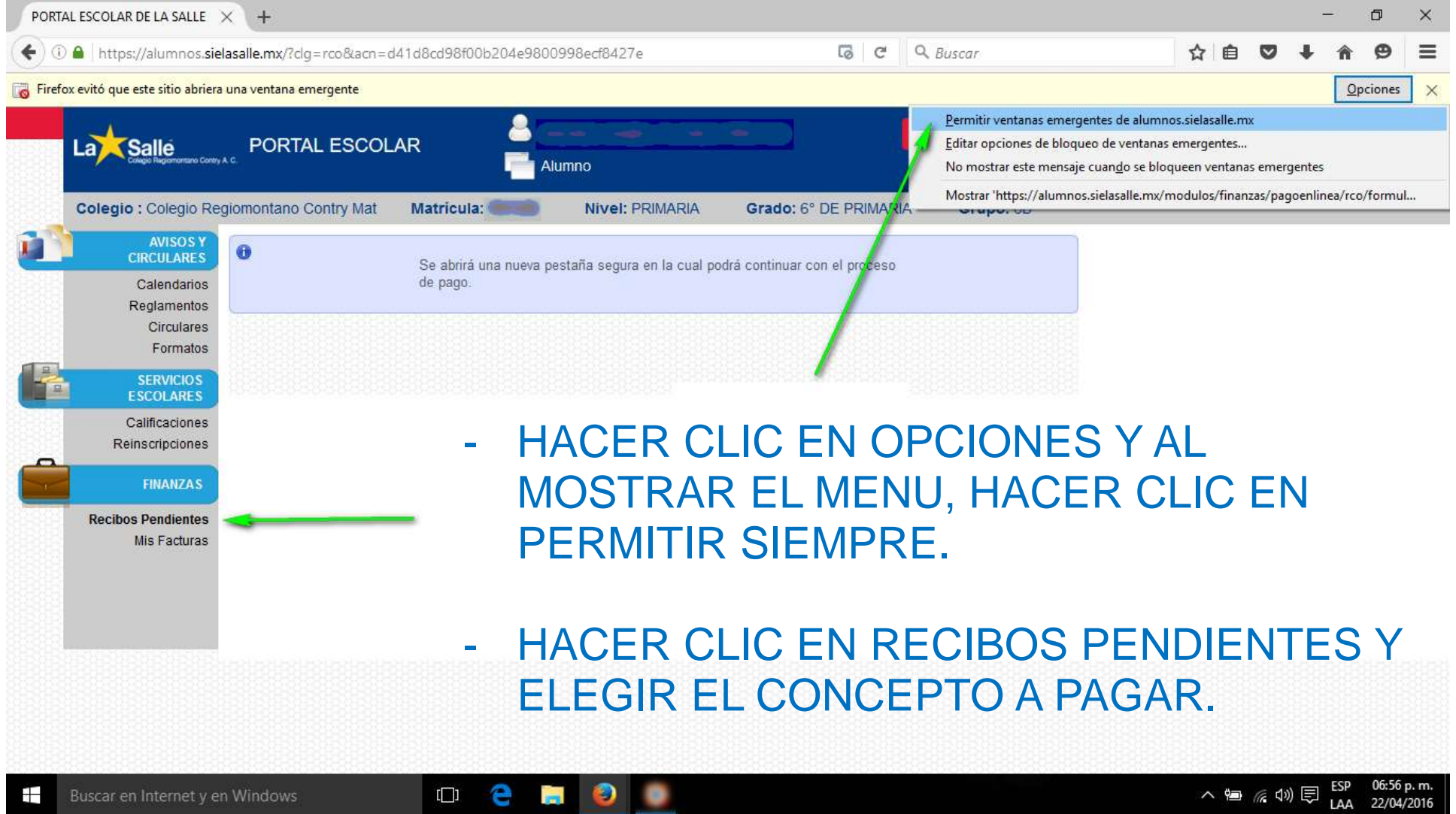

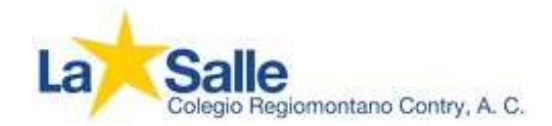

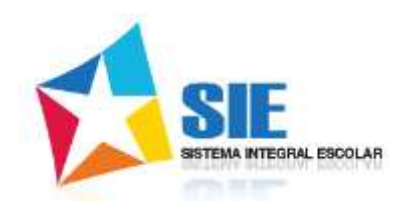

### Mozilla Firefox

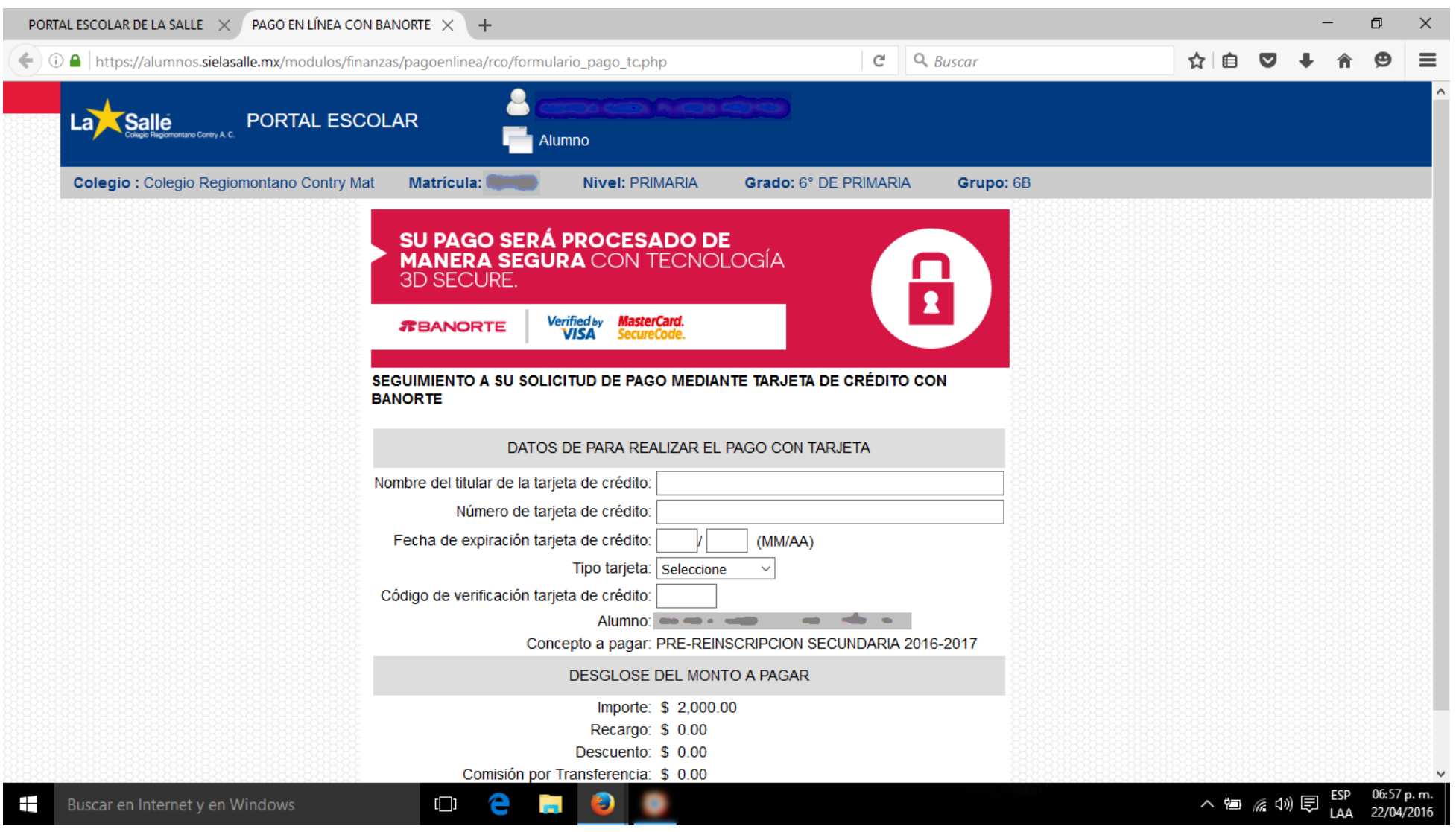

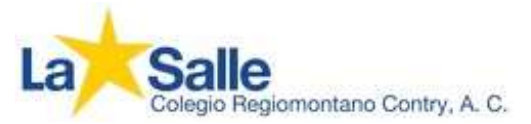

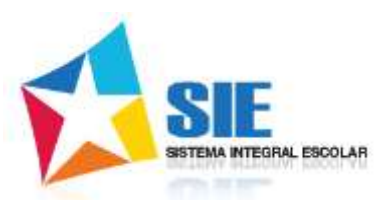

## Microsoft Edge, Windows 10

<span id="page-6-0"></span>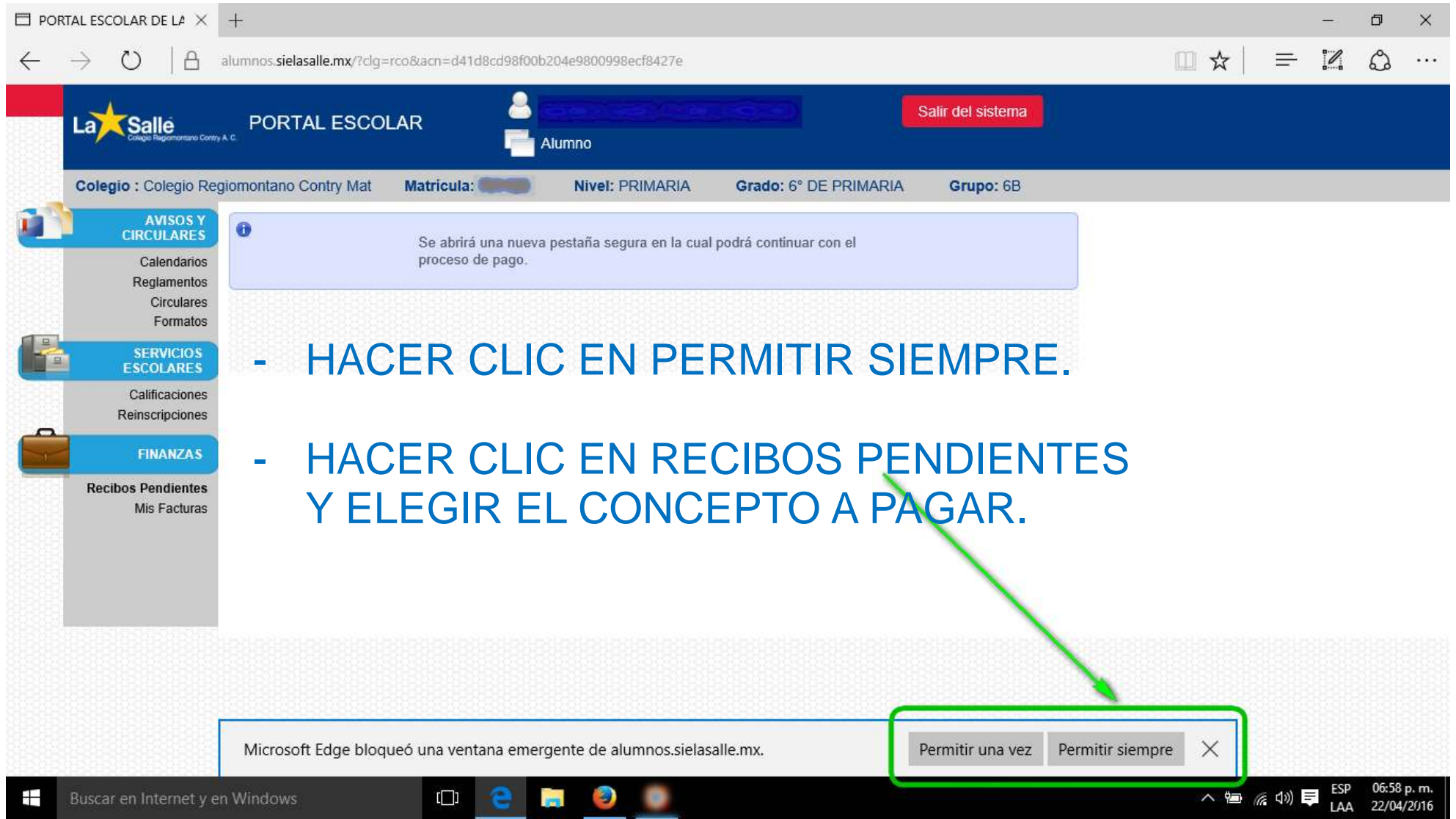

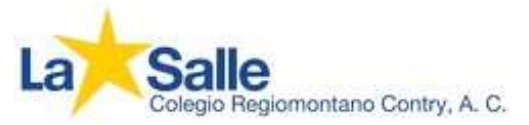

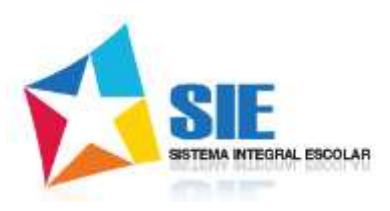

## Microsoft Edge, Windows 10

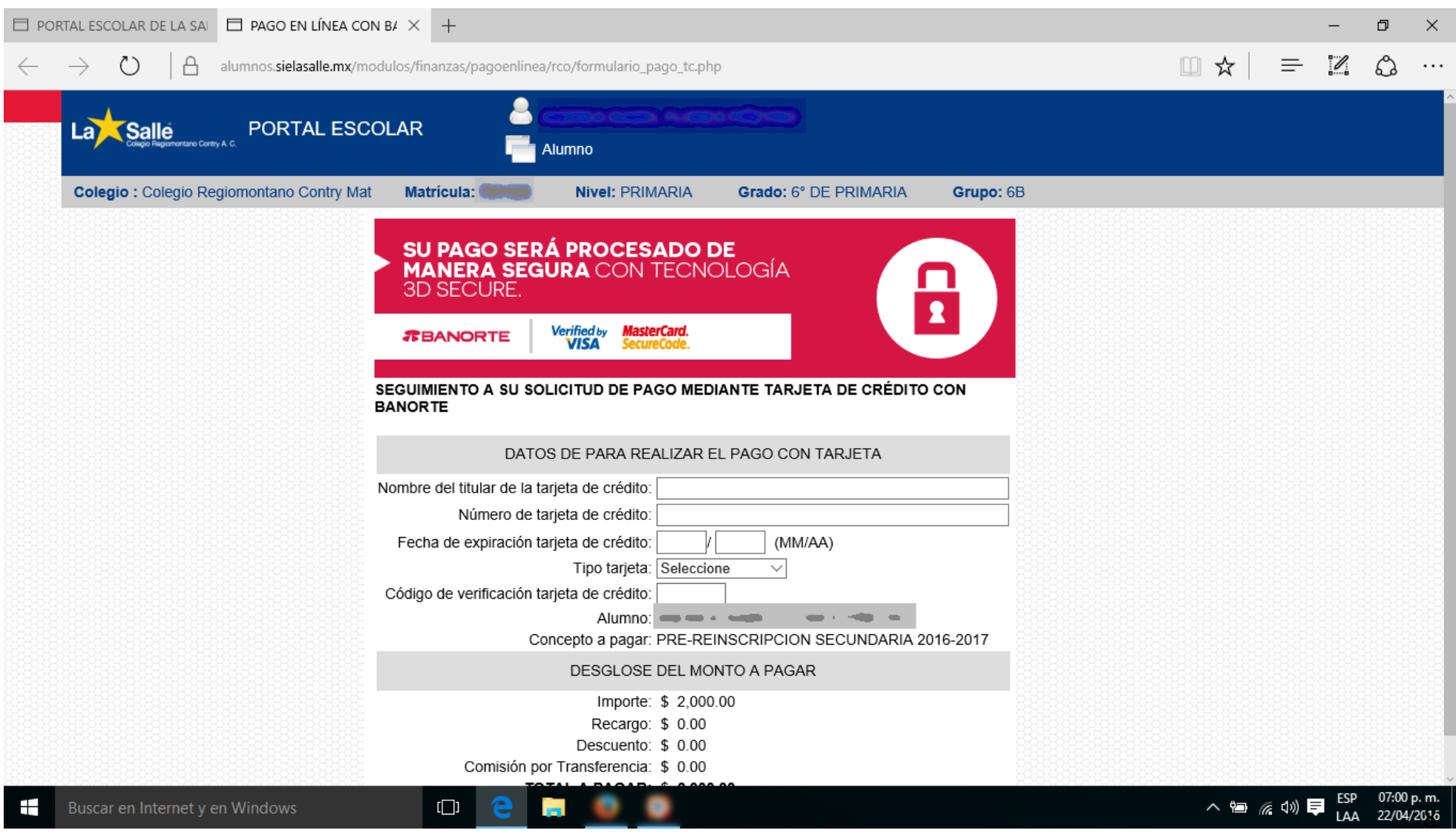

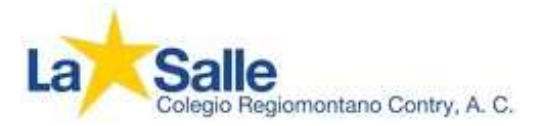

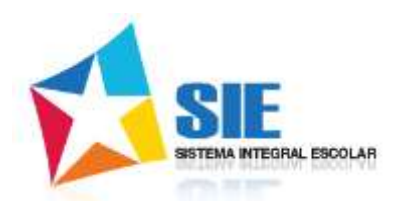

### Microsoft Internet Explorer

<span id="page-8-0"></span>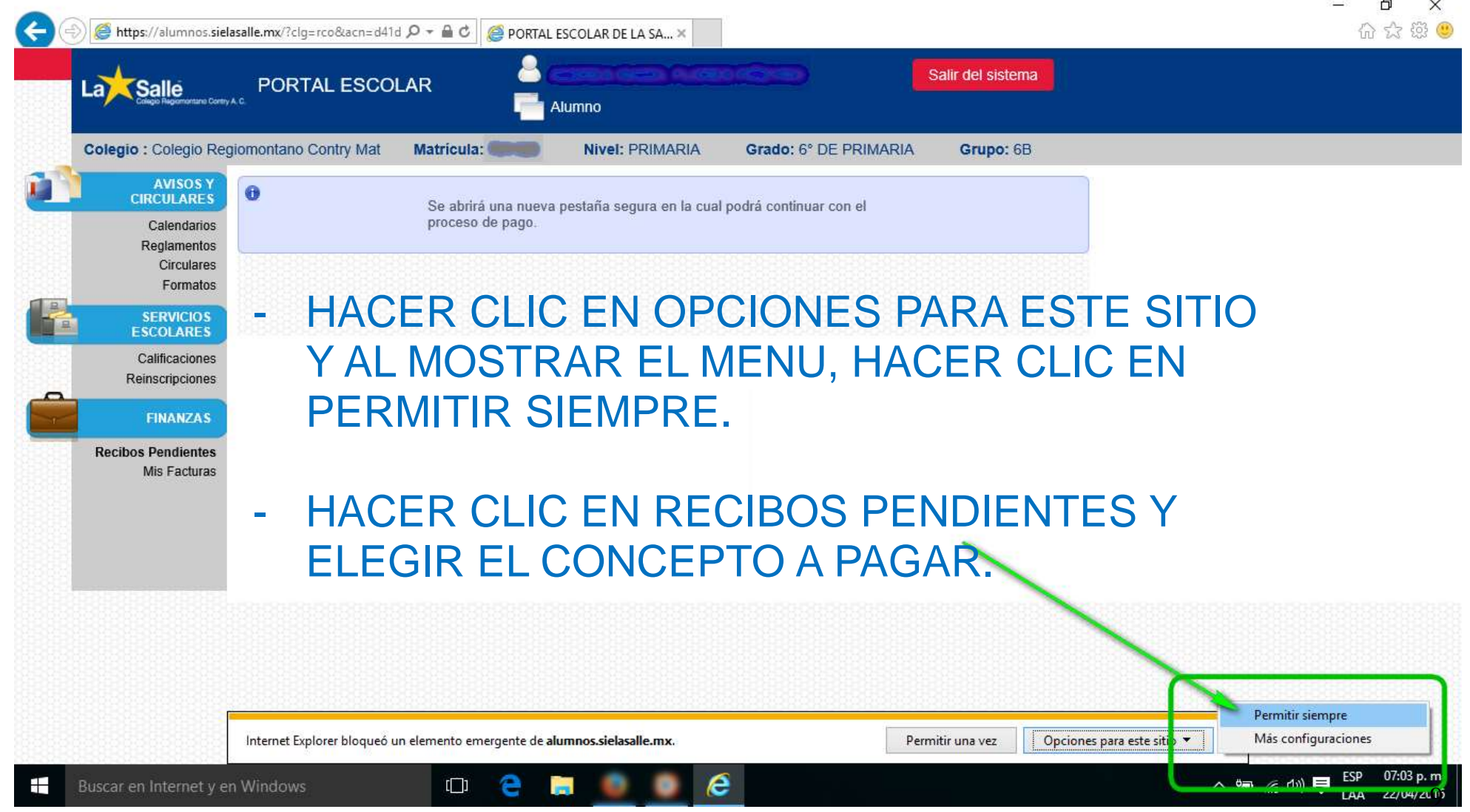

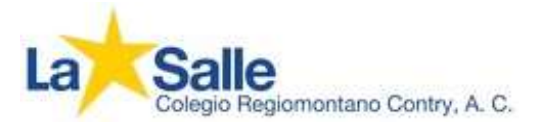

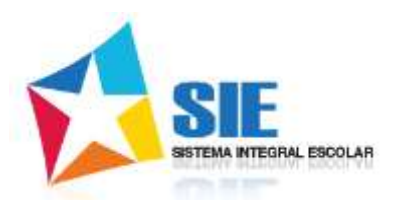

 $\Box$ 

 $\times$ 命 公 戀 0

### Microsoft Internet Explorer

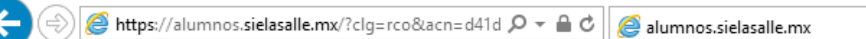

#### HACER CLIC EN CANCELAR Y VOLVER A HACER CLIC EN RECIBOS PENDIENTES.

 $\times$ 

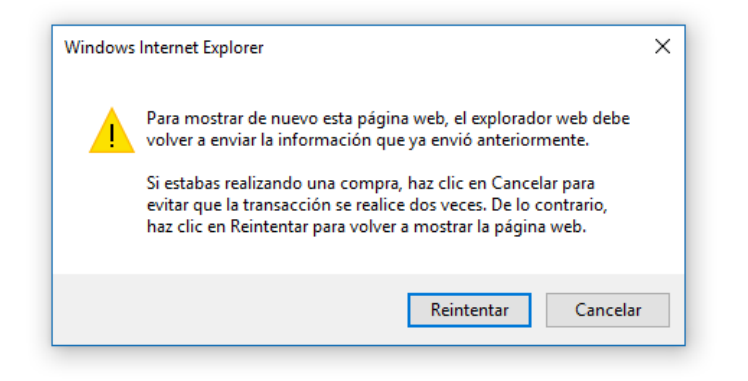

e

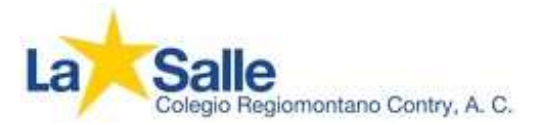

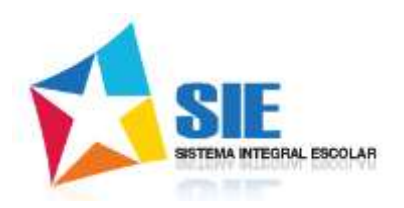

 $\ddot{\phantom{0}}$ 

### Microsoft Internet Explorer

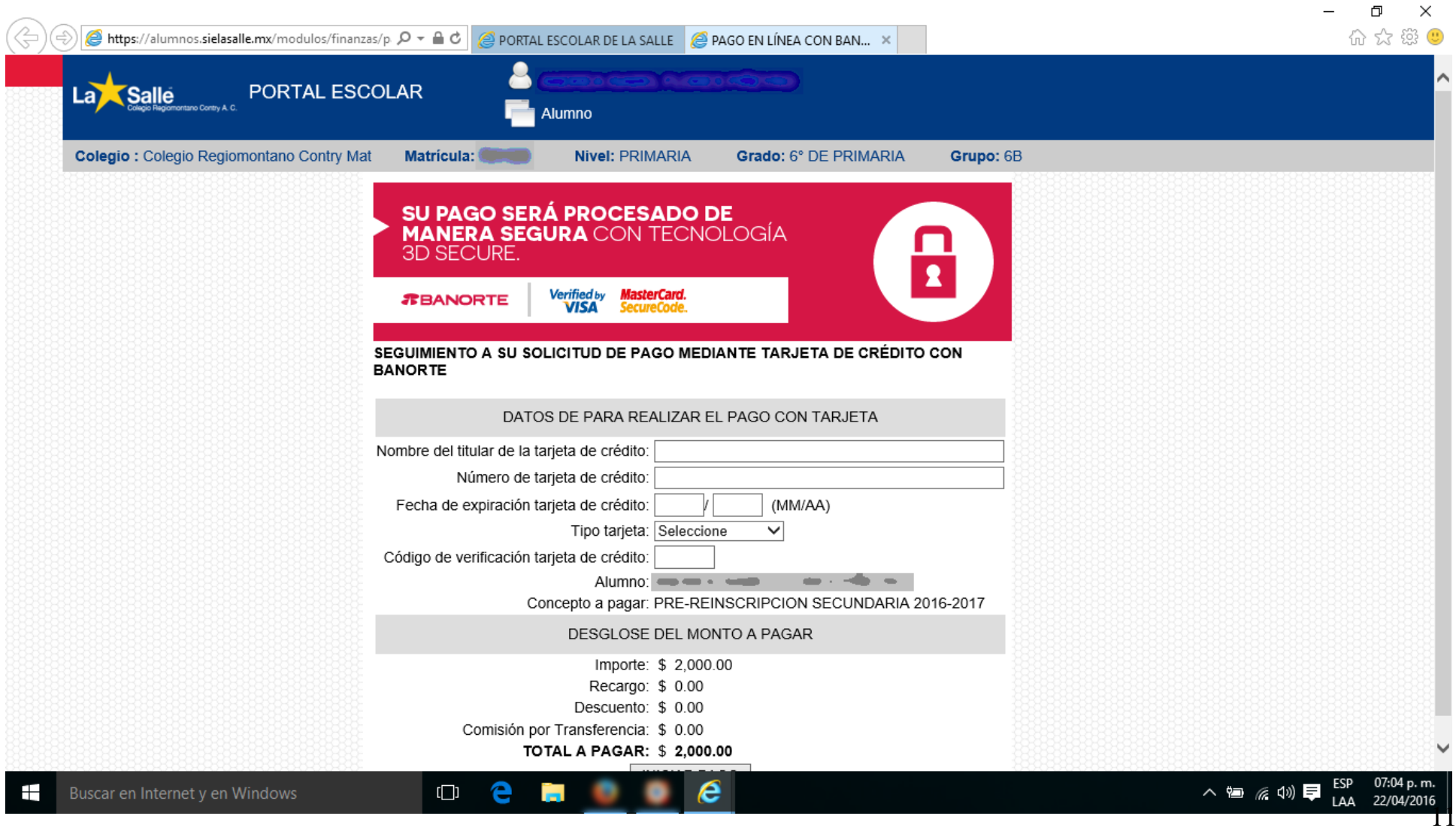

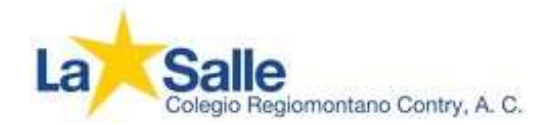

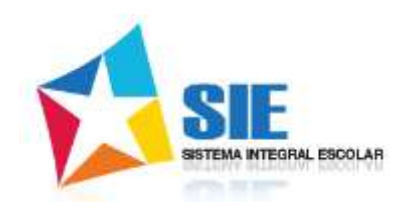

## Apple Safari

<span id="page-11-0"></span>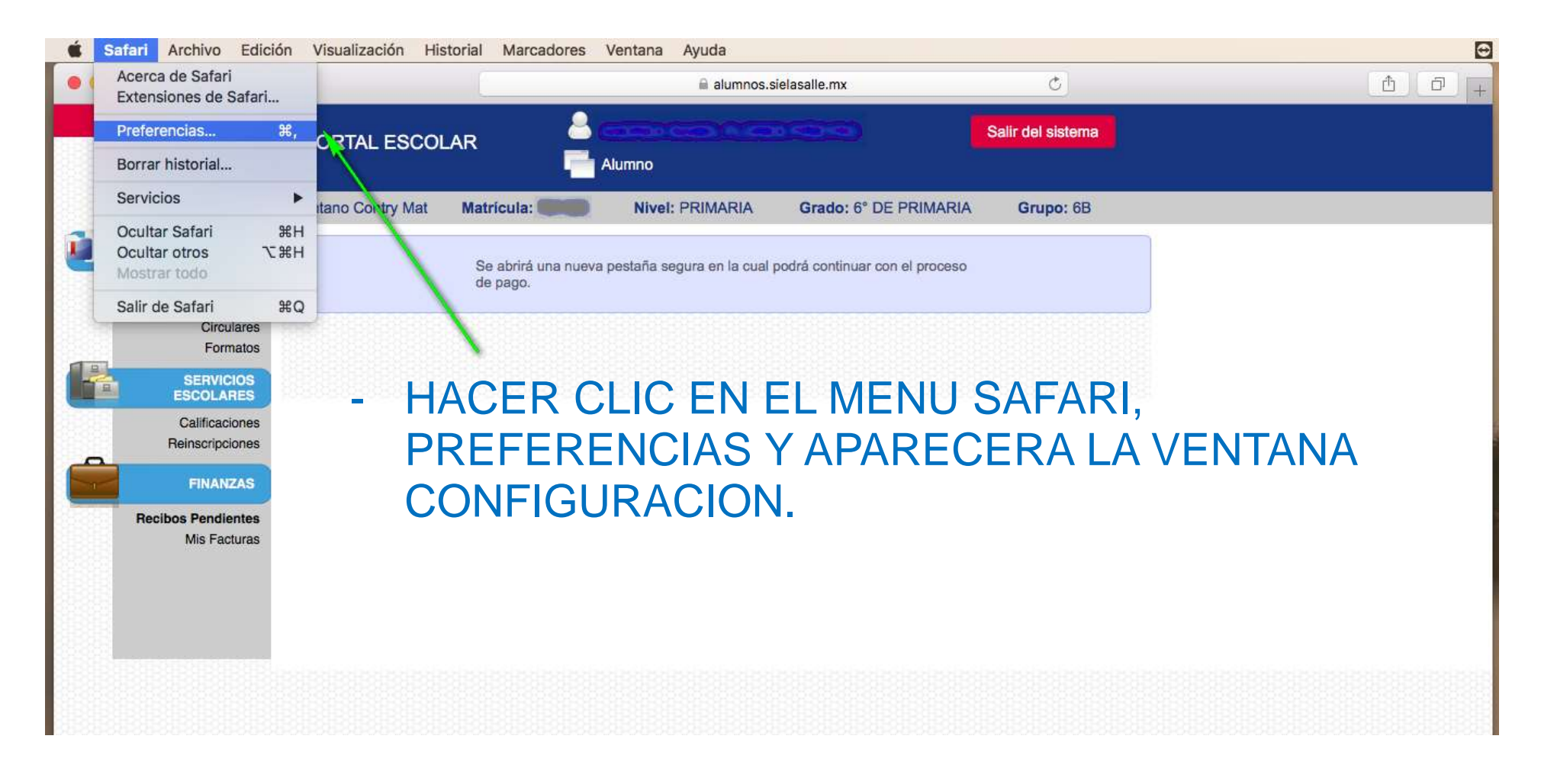

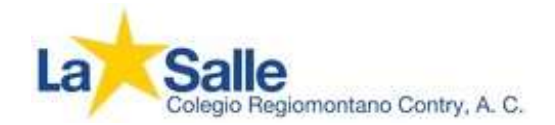

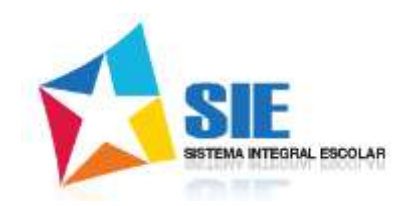

## Apple Safari

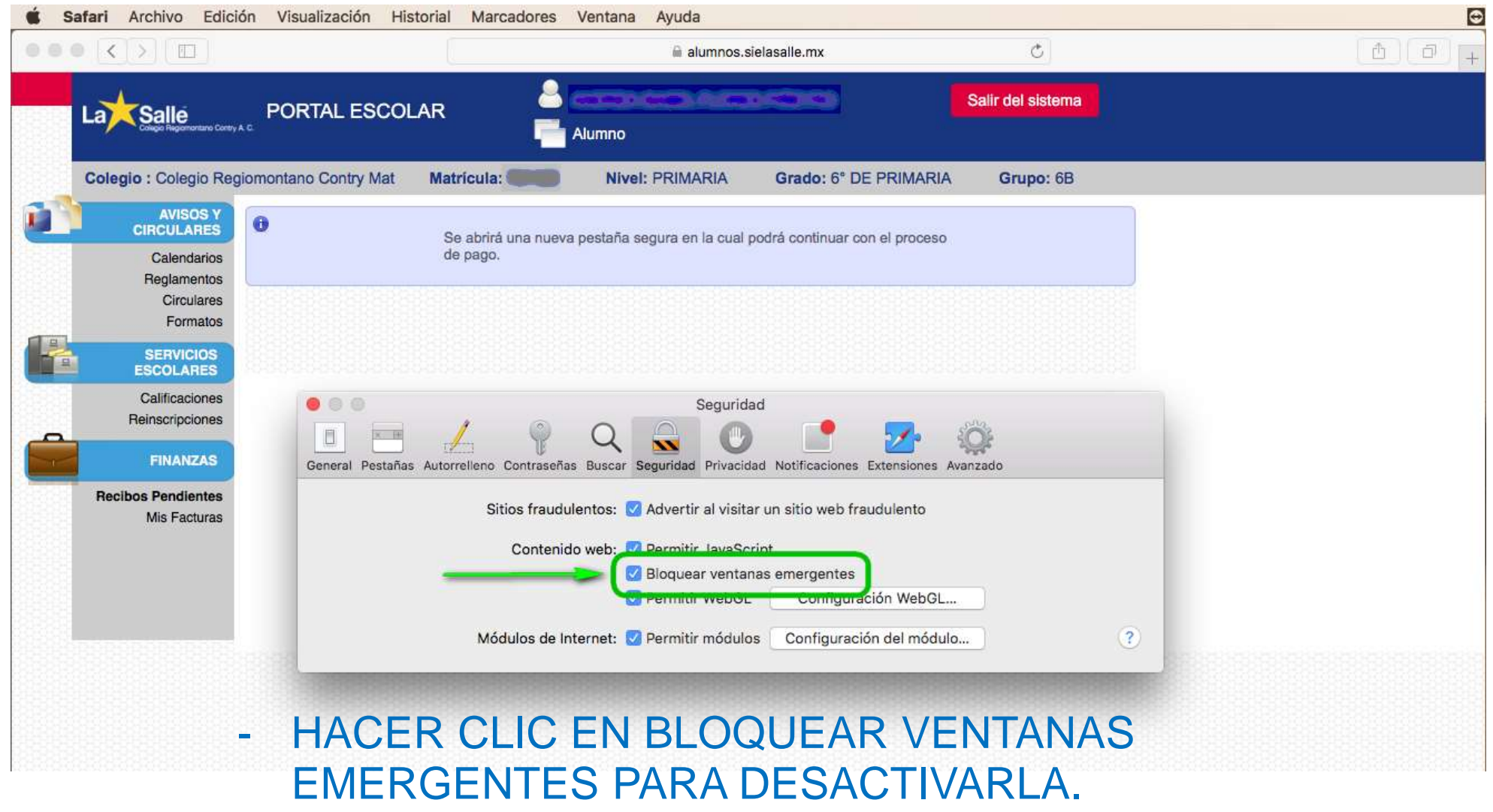

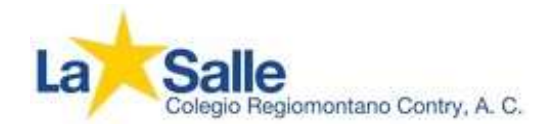

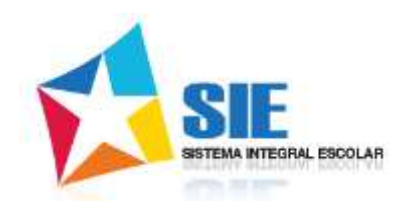

### Apple Safari

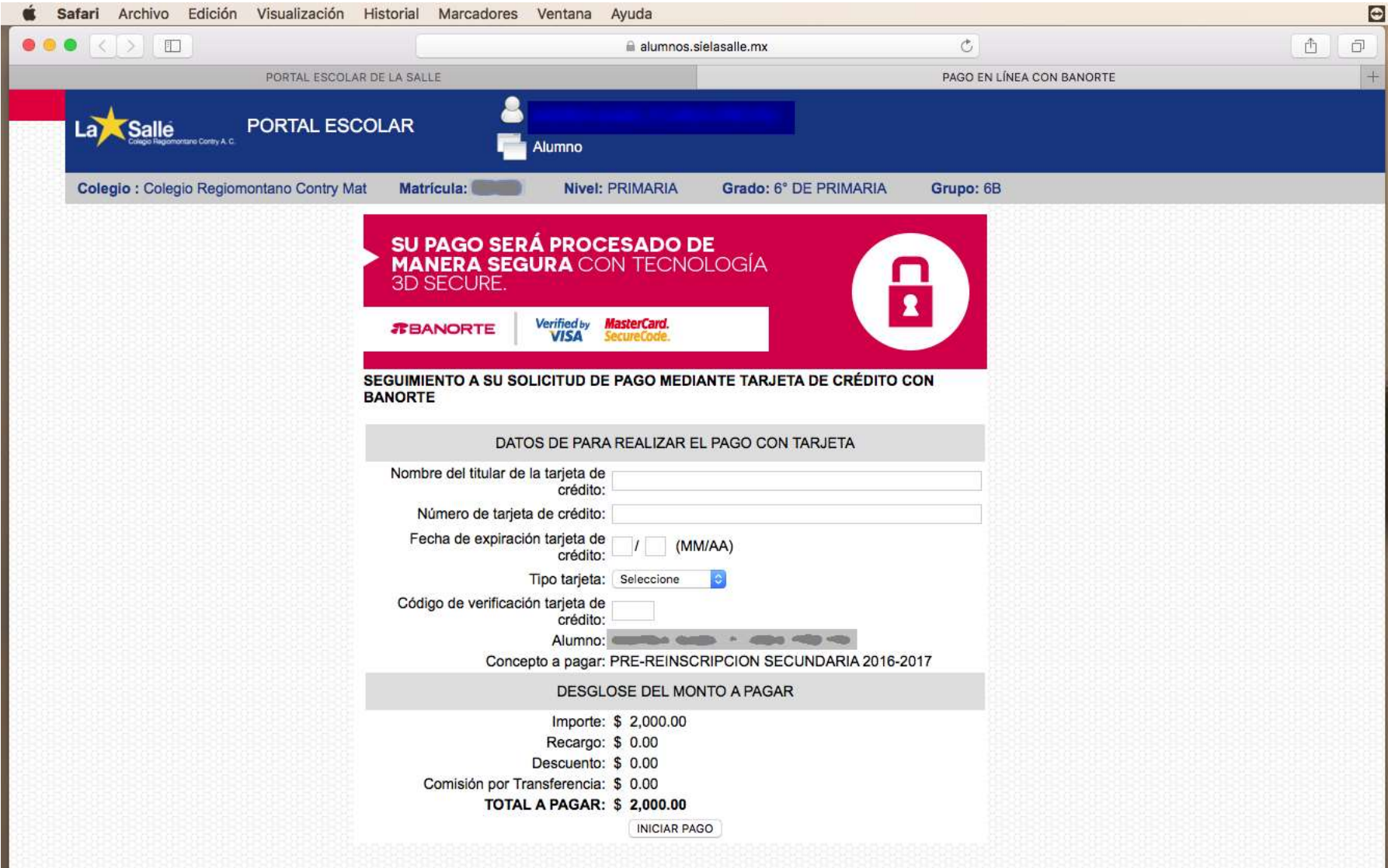

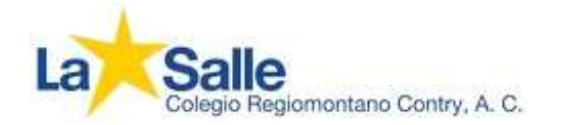

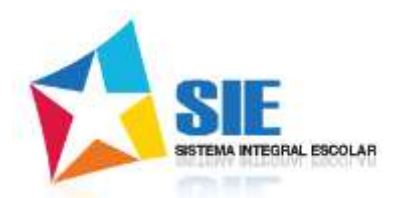

<span id="page-14-0"></span>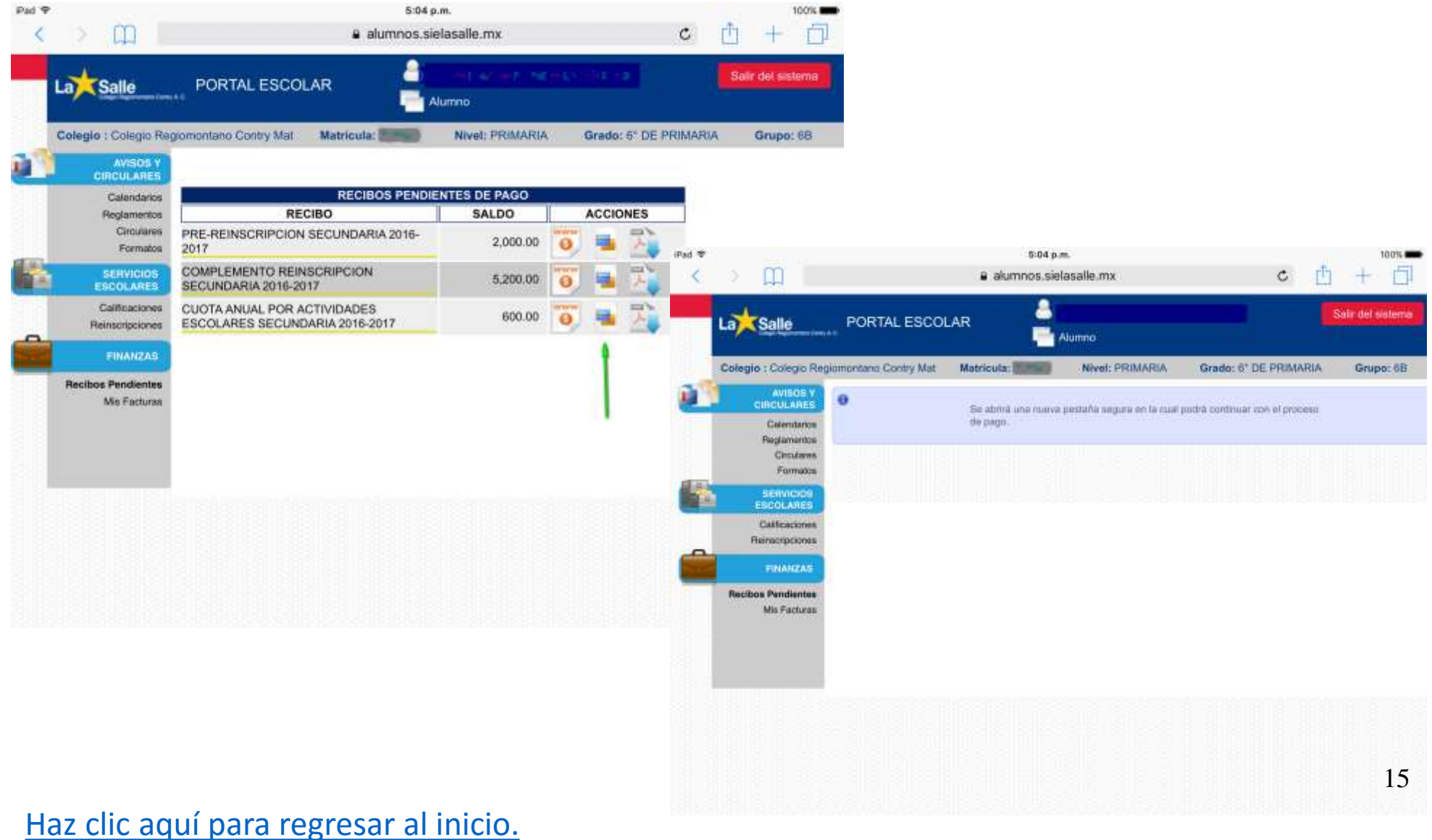

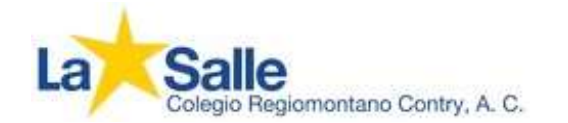

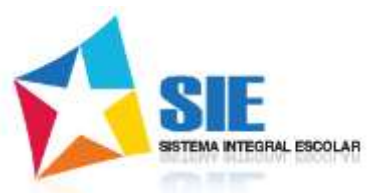

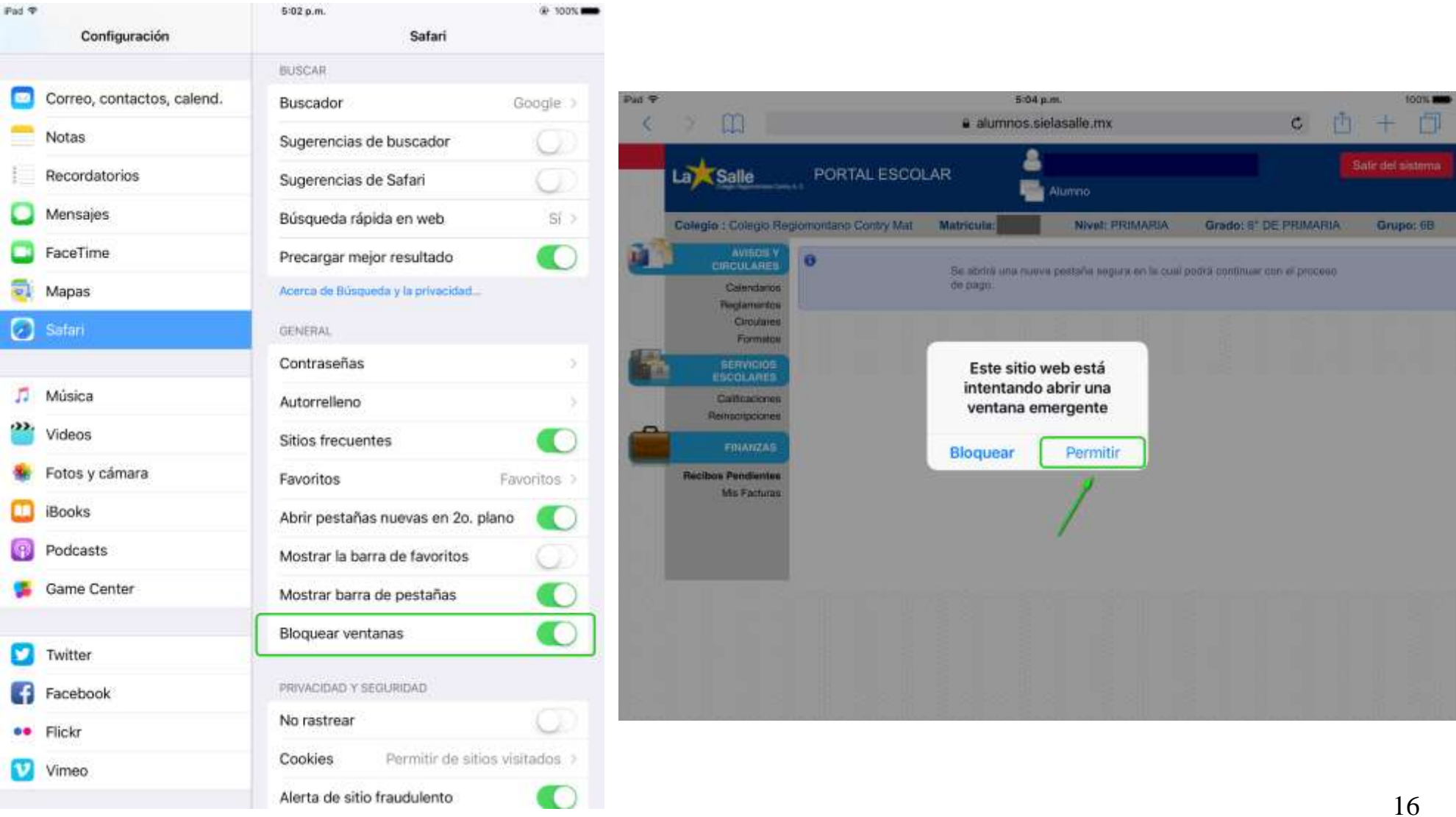

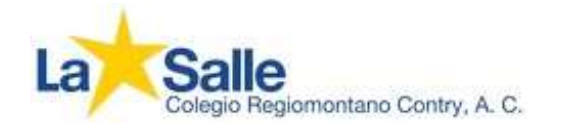

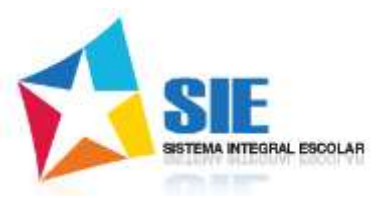

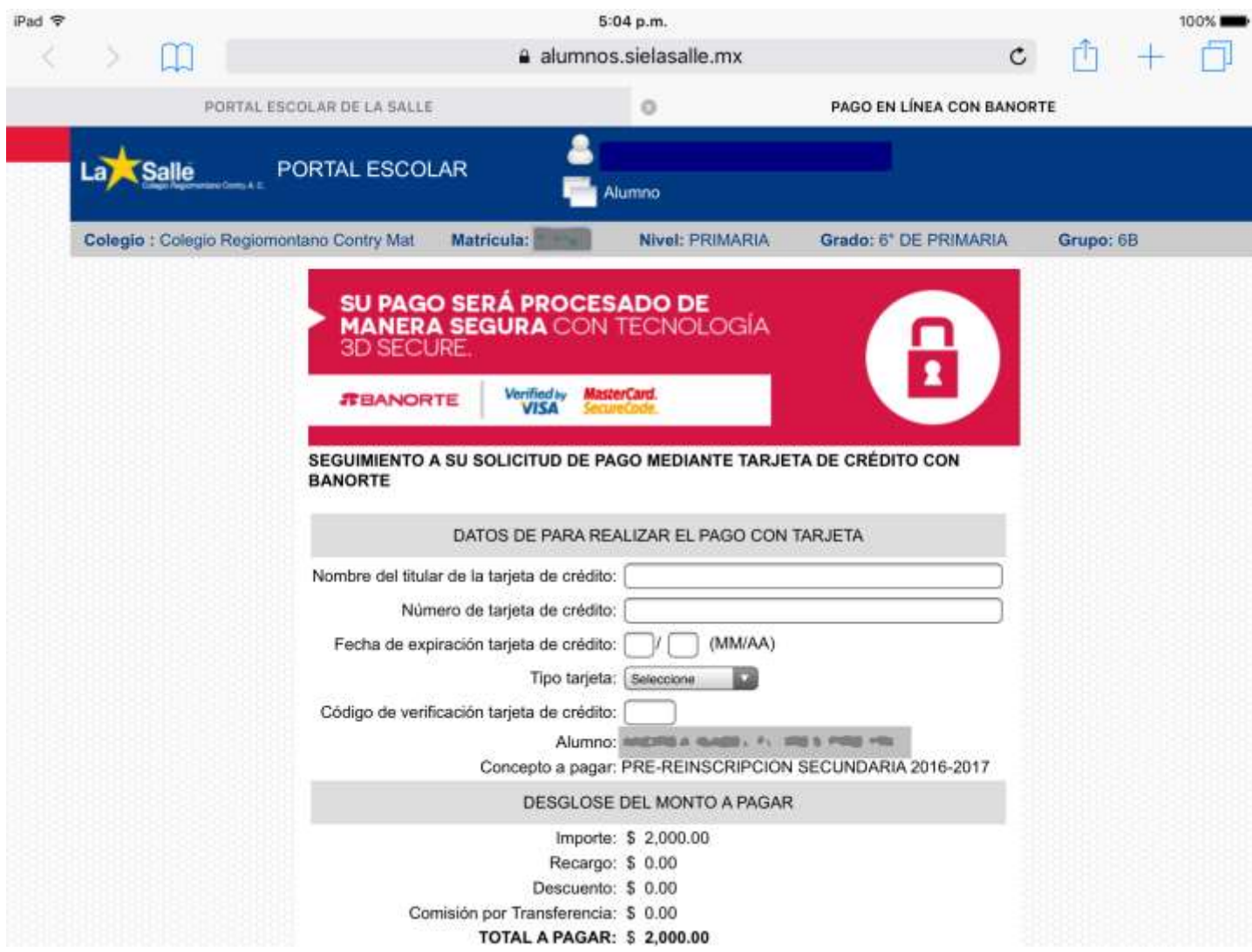

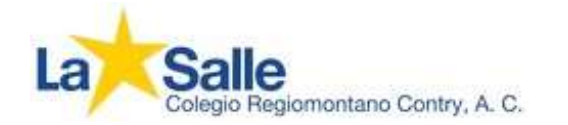

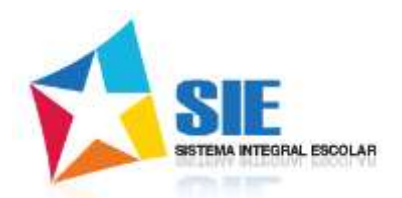

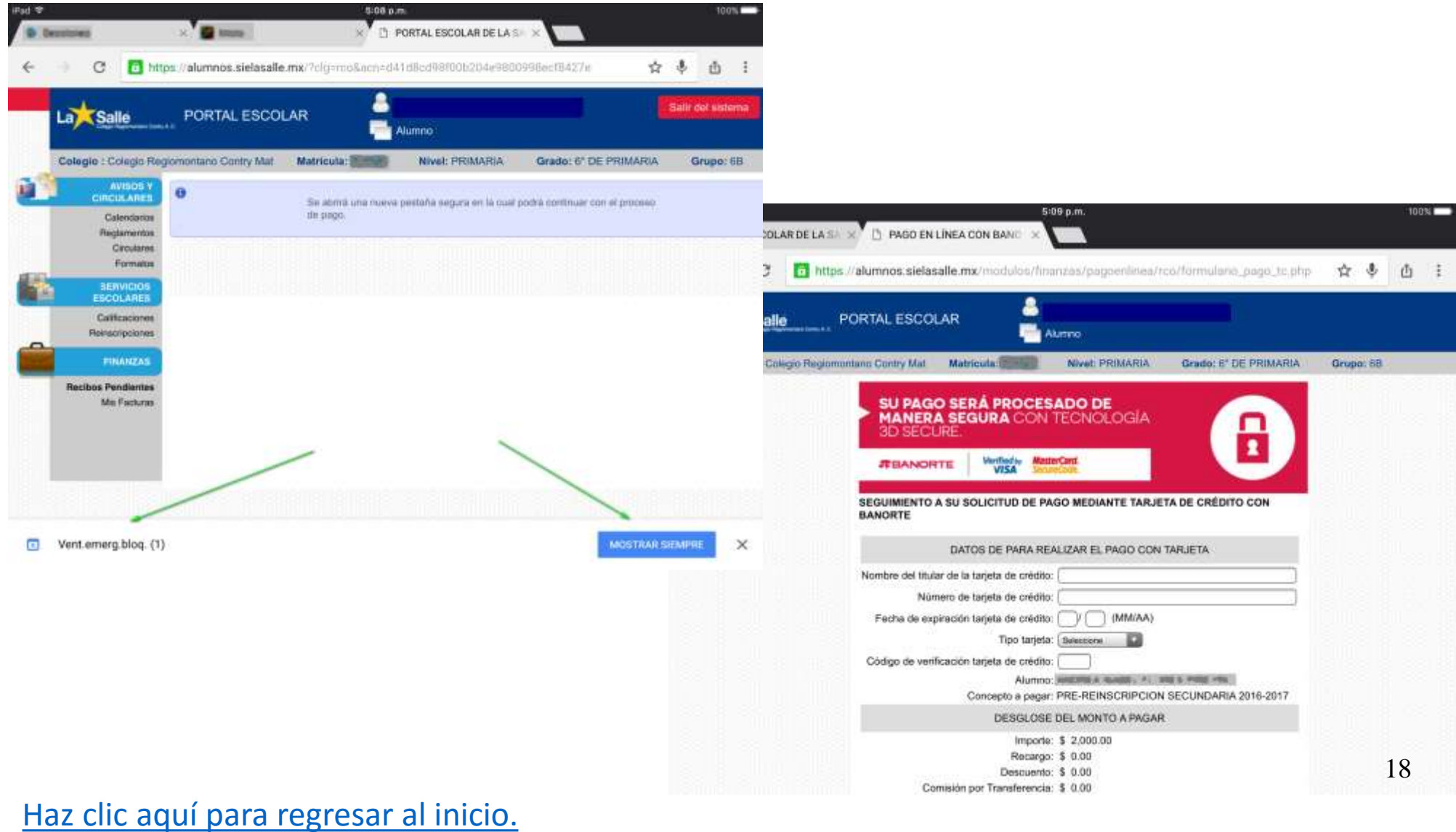